# DEXTBELL

# VOI S<sub>9</sub> I stage piano

Quick Guide

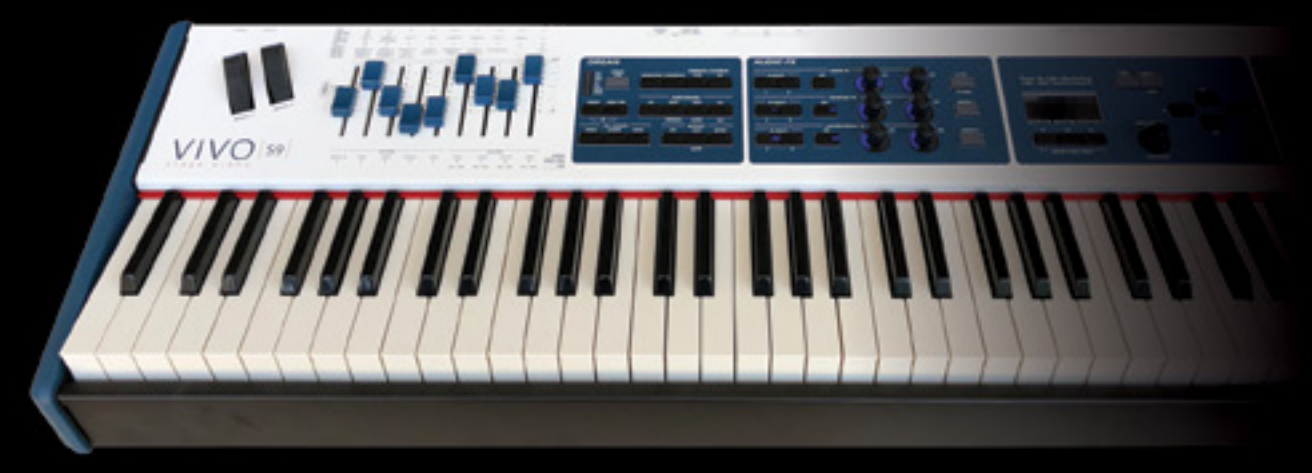

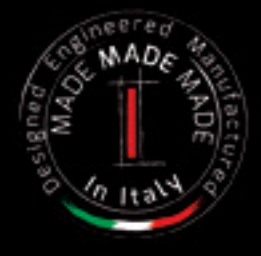

### **Regulatory and Safety Information**

### **Users in U.S.A**

This product has been tested and found to comply with the limits for a Class B digital devices, pursuant to Part 15 of the FCC Rules. These limits are designed to provide reasonable protection against harmful interference in a residential installation. This equipment generates, uses, and can radiate radio frequency energy and, if not installed and used in accordance with the instructions, may cause harmful interference to radio communications. However, there is no guarantee that interference will not occur in a particular installation. If this equipment does cause harmful interference to radio or television reception, which can be determined by turning the equipment off and on, the user is encouraged to try to correct the interference by one or more of the following measures:

- Reorient or relocate the receiving antenna.
- Increase the separation between the equipment and receiver.
- Connect the equipment into an outlet on a circuit different from that to which the receiver is connected.
- Consult the dealer or an experienced radio/TV technician for help.

This device complies with part 15 of the FCC Rules. Operation is subject to the following two conditions:

1) This device may not cause harmful interference.

2) This device must accept any interference received, including interference that may cause undesired operation.

FCC CAUTION: Any unauthorized changes or modifications not expressly approved by the party responsible for compliance could void the user's authority to operate the equipment.

Note: The manufacturer is not responsible for any radio or tv interference caused by unauthorized modifications to this equipment. Such modifications could void the user's authority to operate the equipment.

### **Radiation Exposure Statement**

The available scientific evidence does not show that any health problems are associated with using low power wireless devices. There is no proof, however, that these low power wireless devices are absolutely safe. Low power Wireless devices emit low levels of radio frequency energy (RF) in the microwave range while being used. Whereas high levels of RF can produce health effects (by heating tissue), exposure of low-level RF that does not produce heating effects causes no known adverse health effects. Many studies of low-level RF exposures have not found any biological effects. Some studies have suggested that some biological effects might occur, but such findings have not been confirmed by additional research. This device has been tested and found to comply with FCC radiation exposure limits set forth for an uncontrolled environment and meets the FCC radio frequency (RF) Exposure Guidelines in Supplement C to OET65.

### **Users in Canada**

This device complies with Industry Canada licence-exempt RSS standard(s). Operation is subject to the following two conditions: (1) this device may not cause interference, and

(2) this device must accept any interference, including interference that may cause undesired operation of the device.

Le présent appareil est conforme aux CNR d'Industrie Canada applicables aux appareils radio exempts de licence. L'exploitation est autorisée aux deux conditions suivantes : (1) l'appareil ne doit pas produire de brouillage, et (2) l'utilisateur de l'appareil doit accepter tout brouillage radioélectrique subi, même si le brouillage est susceptible d'en compromettre le fonctionnement.

Under Industry Canada regulations, this radio transmitter may only operate using an antenna of a type and maximum (or lesser) gain approved for the transmitter by Industry Canada. To reduce potential radio interference to other users, the antenna type and its gain should be so chosen that the equivalent isotropically radiated power (e.i.r.p.) is not more than that necessary for successful communication.

Conformément à la réglementation d'Industrie Canada, le présent émetteur radio peut fonctionner avec une antenne d'un type et d'un gain maximal (ou inférieur) approuvé pour l'émetteur par Industrie Canada. Dans le but de réduire les risques de brouillage radioélectrique à l'intention des autres utilisateurs, il faut choisir le type d'antenne et son gain de sorte que la puissance isotrope rayonnée équivalente (p.i.r.e.) ne dépasse pas l'intensité nécessaire à l'établissement d'une communication satisfaisante.

### **Radiation Exposure Statement**

The available scientific evidence does not show that any health problems are associated with using low power wireless devices. There is no proof, however, that these low power wireless devices are absolutely safe. Low power Wireless devices emit low levels of radio frequency energy (RF) in the microwave range while being used. Whereas high levels of RF can produce health effects (by heating tissue), exposure of low-level RF that does not produce heating effects causes no known adverse health effects. Many studies of low-level RF exposures have not found any biological effects. Some studies have suggested that some biological effects might occur, but such findings have not been confirmed by additional research. This device has been tested and found to comply with IC radiation exposure limits set forth for an uncontrolled environment and meets RSS-102 of the IC radio frequency (RF) Exposure rules.

Les connaissances scientifiques dont nous disposons n'ont mis en évidence aucun problème de santé associé à l'usage des appareils sans fil à faible puissance. Nous ne sommes cependant pas en mesure de prouver que ces appareils sans fil à faible puissance sont entièrement sans danger. Les appareils sans fil à faible puissance émettent une énergie radioélectrique (RF) très faible dans le spectre des micro-ondes lorsqu'ils sont utilisés. Alors qu'une dose élevée de RF peut avoir des effets sur la santé (en chauffant les tissus), l'exposition à de faibles RF qui ne produisent pas de chaleur n'a pas de mauvais effets connus sur la santé. De nombreuses études ont été menées sur les expositions aux RF faibles et n'ont découvert aucun effet biologique. Certaines études ont suggéré qu'il pouvait y avoir certains effets biologiques, mais ces résultats n'ont pas été confirmés par des recherches supplémentaires. Cet appareil a été testé et jugé conforme aux limites d'exposition aux rayonnements énoncées pour un environnement non contrôlé et respecte les règles d'exposition aux fréquences radioélectriques (FR) RSS-102 de l'IC.

# VIVO S9 stage piano

## Quick guide

**Welcome to the quick guide of the S9 and congratulations for purchasing this instrument.**

The **S9** stage piano is the top-class digital stage piano of the **VIVO** series. The realistic 88 keys hammer action keyboard(**enhanced with real wood parts**) and the **T2L** sampling & Modelling tecnology (**24 bit / 48 KH**z) contributes to simulate the realistic responsiveness of a real acoustic piano through virtually unlimited polyphony. A dedicated sections with powerful real-time controls give you maximum expression on stage. The organ section with nine motorised drawfaders and many effects as rotary , percussion, vibrato, chorus, allows you to enjoy full-fledged organ sounds in your performances. Furthermore, the sound section allows you to select the best selection of Pianos, Brass, Synths sounds with undeniable Dexibell sound quality.

All this and more makes the **S9** the ideal all-in one solution for performing keyboard players.

*To ensure that you obtain the maximum enjoyment and take full advantage of the organ functionality, please read all sections of the complete owner's manual carefully (It is downloadable from the dexibell web site).*

**Keep this manual handy for future reference.**

Start to take advantage of valuable benefits available simply registering your product on [www.dexibell.com.](http://www.dexibell.com/)

- You can benefit of DEXIBELL's 3 years extended warranty (*The extended warranty is subject to terms and conditions. Please refer to the related section*).
- - You can download the full version of the owner's manual.
	- Keeps you updated on special offers.
	- You can be updated on any new software release and new sounds.

## **1 Important Safety Instructions**

 $\ddotsc$ 

 $\ddotsc$ 

 $\ddotsc$ 

 $\ddotsc$ 

 $\ddotsc$ 

 $\ddotsc$ 

 $\ddotsc$ 

 $\ldots$ 

 $\ldots$ 

 $\ldots$ 

### <span id="page-3-0"></span>**PLEASE READ CAREFULLY BEFORE PROCEEDING**

### 小

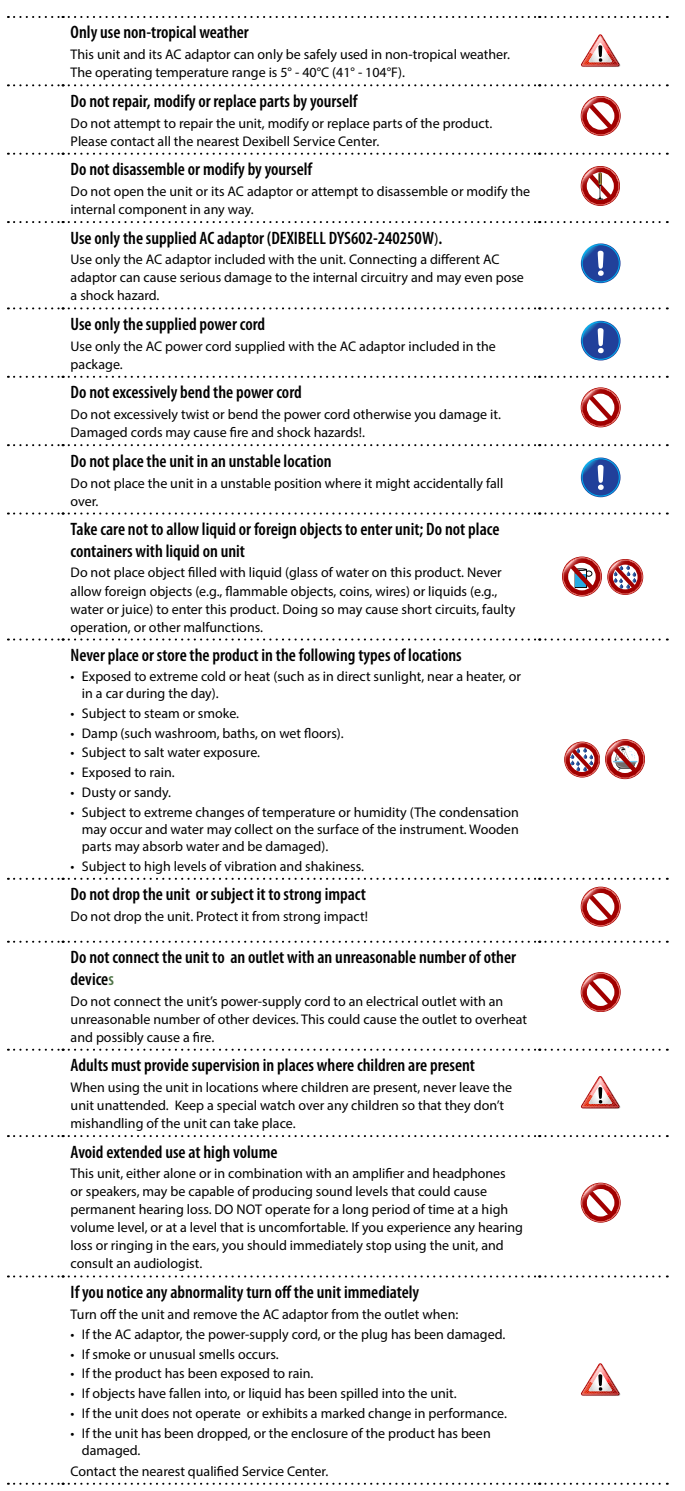

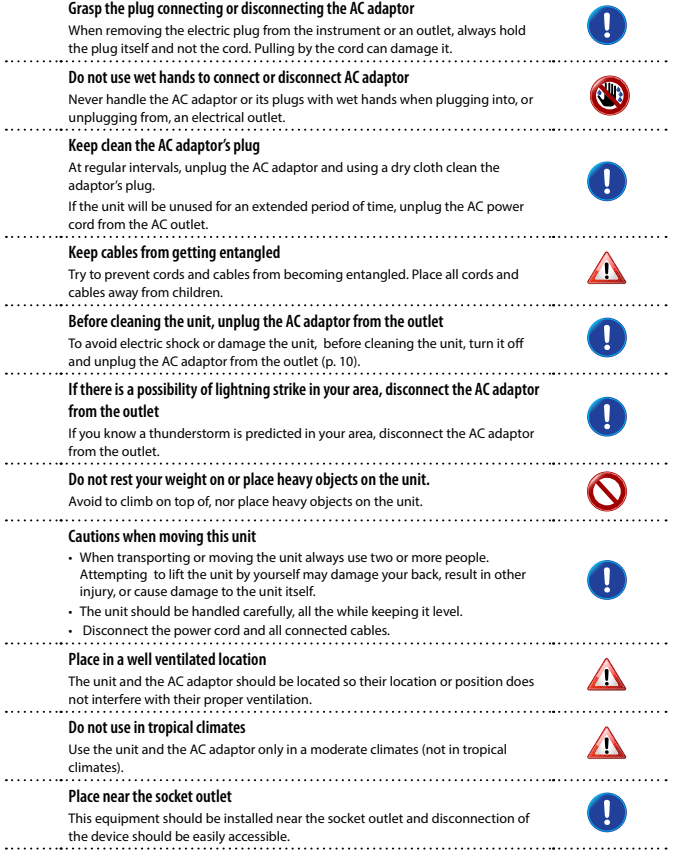

## **2 Relevant Indications**

In addition to the items listed under ["Important Safety Instructions"](#page-3-0) on p. [4](#page-3-0), please read and observe the following:

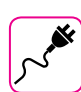

#### **Power supply related**

• Do not plug this unit into the same electrical outlet used same by an electrical appliance that is controlled by an rter or a motor (such as a refrigerator, washing machine or air conditioner). Doing so, can result an audible noise

- • The power adapter may become warm after long hours of consecutive use. It can be a normal dissipation of heat through the adapter casing. To reduce the possibility of overheating place the power adapter on the floor in a well-ventilated location.
- Before connecting the unit to other equipment, turn off the power to all equipment. Otherwise electrical shock or damage to the equipment may occu
- • If the unit is not operative for 120 minutes (2 hours). to prevent unnecessary power consumption, this unit features an "AUTO OFF" function that automatically turns the unit off. If you don't want the unit to turn off automatically, change the "AUTO OFF" setting to "OFF" .

#### **NOTE**

The "AUTO OFF " setting is memorized when you switch off the unit.

#### **Related to appropriate location**

• Do not place the unit near power amplifiers (or other equipment containing large power transformers) to avoid induced hum. In case of hum, to reduce the problem, change the orientation of your unit or place it away from the source of interference .

- Do not use this unit in the vicinity of a TV or radio. This unit may interfere with radio and television reception
- When using this unit along with application on your iPhone/iPad, we recommend that you set "Airplane Mode" to "ON" on your iPhone/iPad in order to avoid noise caused by communication.
- • Noise may be produced if cell phones are operated in the vicinity of this unit. In case of noise you should relocate such wireless devices so they are at a greater distance from this unit, or switch them off.
- • Do not expose the unit to extreme cold or heat, to direct sunlight or near devices that radiate heat. Do not leave the unit inside an vehicle during the day. Extreme temperature can damage the unit.<br>In the unit inside an vehicle during the day. Extreme temperature can damage the unit.
- • Take care when move the unit from one location to another with drastic changes in ambient temperature. Condensation can occur in the unit due to drastic change of temperature. Using the device while condensation is present can cause damage. If there is reason to believe that condensation might have occurred, leave the device for several hours until the condensation has completely dried out.
- • Do not place, for long periods of time, vinyl, plastic or rubber objects on this unit. Such objects can discolor or otherwise harmfully affect the finish.
- • Do not place objects for long period of time on top of the keyboard. This can be the cause of malfunction of the keys of the keyboard.
- Do not apply any stickers, decals or self-adhesive material to this unit. The glue is difficult to remove and solvents are damaging the exterior finish.

• Do not place object filled with liquid (glass of water on this unit. Avoid to use alcohol, perfume, hairspray, nail polish, etc., near the unit. In the event of liquid spill on the unit, swiftly wipe away the surface using a dry, soft cloth.

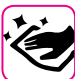

#### **Maintenance related**

To clean the unit, put a soft cloth in lukewarm water, squeeze it well, then wipe the entire surface using an equal amount of strength. Rubbing too hard in the same area can damage the finish.

- If your unit has a **polished finish**, it needs careful, periodic care. Dust should be removed using a soft feather or wool-type duster. Care should be taken not to apply pressure to the finish or to drag the dust across the finish, which can create fine scratches in the surface. Fingerprints or similar marks<br>can be cleaned with a dampened soft cloth, followed by a dry cloth. In cases of stubborn greasy dirt,<br>using a small and produce cracks. Do not use dusting cloths that contain chemicals.
- • Do not wipe this unit with benzene, alcohol or solvent of any kind . Doing so may result in discoloration and/or deformation of the unit.

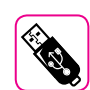

#### **Related to external memories**

- Insert the USB Memory (commercially available) into the slot with care and at the correct angle
- Take particular care when handling USB Memory
- • Always ground yourself to something metal before handling an USB Memory.
- Do not touch the pins of the USB Memory connector, or allow them to become dirty. • Do not subject the USB Memory to temperature extremes (e.g., direct sunlight in an enclosed<br>vehicle)-
- Do not allow the USB Memory to become wet-
- Do not drop or subject it to excessive shock or vibration.
- • Do not disconnect the USB Memory while writing and reading data (i.e., while the USB Memory indicator blinks).
- Never use USB hub to connect USB Memory to the unit
- This unit allows you to use commercially available USB Memory. You can purchase such devices at a computer store, a digital camera dealer, etc.
- The audio recording require a USB storage device to support high sustained transfer rates. Not all USB devices will guarantee flawless performance.

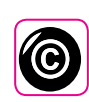

#### **Related to copyright and trademarks**

- • Dexibell do not assume legal liability regarding any infringements of the user through the use of this unit.
- • Recording, copying, distribution of copyrighted material (songs, live performance, etc.) belonging to a third party in part or in whole without the permission of the copyright owner is forbidden by law.
- iPad® and iPhone® are registered trademarks of Apple Inc.
- App Store<sup>sm</sup> is an Apple's Service Mark.
- • Bluetooth® is registered trademarks of Bluetooth SIG, Inc.

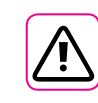

### **Other precautions**

- The contents of memory could be lost due to malfunction or improper operation. To help prevent the loss of your data, we highly recommend that you periodically save a backup copy of important data<br>you have stored in the unit's memory on another storage device. (e.g., USB memories).
- Unfortunately, an error may occur during the data restore previously stored in the USB memories Dexibell shall not be liable for loss of profits or any consequential loss, loss of data.
- Do not use excessive force when handling unit's buttons, switches, sliders and controls and when use connectors and jacks. Rough handling can cause damage o malfunction
- • Always pull by the connector when disconnecting a cable, never pull the cable Not doing so you will cause shorts, or damage to the cable's internal elements.
- Keep the unit's volume levels down. The instrument should be used at a reasonable volume, to avoid disturbing neighbours, especially at night and in the early morning. Use headphones if you want to play your music loud or late at night.
- • When you need to transport the unit, put it in its original packaging with padding in the box. Otherwise, you will need to use equivalent packaging materials. When transporting or moving the unit always use two or more people.
- To prevent possible damage, avoid applying excessive force to the music stand.
- For connecting this unit use cable low impedance cables. The use of cables that contain resistor can cause the sound level to be extremely low, or impossible to hear.

#### **Conventions Used in This Manual**

The following symbols are used.

- **NOTE** It indicates an important note; be sure to read it.
	-

**MEMO** It indicates a memo regarding the setting or function; It's up to you read it.

**TIPS** It indicates a useful hint for operation; read it as necessary.

### **Related to repairs**

• Always back up your data on a USB memories before you send this unit for repair to an authorized center. All data contained in the unit's memory my be lost. Important data should always be backed up, or written down on paper (when possible). Dexibell assumes no liability concerning such loss of data.

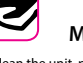

## **3 Panel Description**

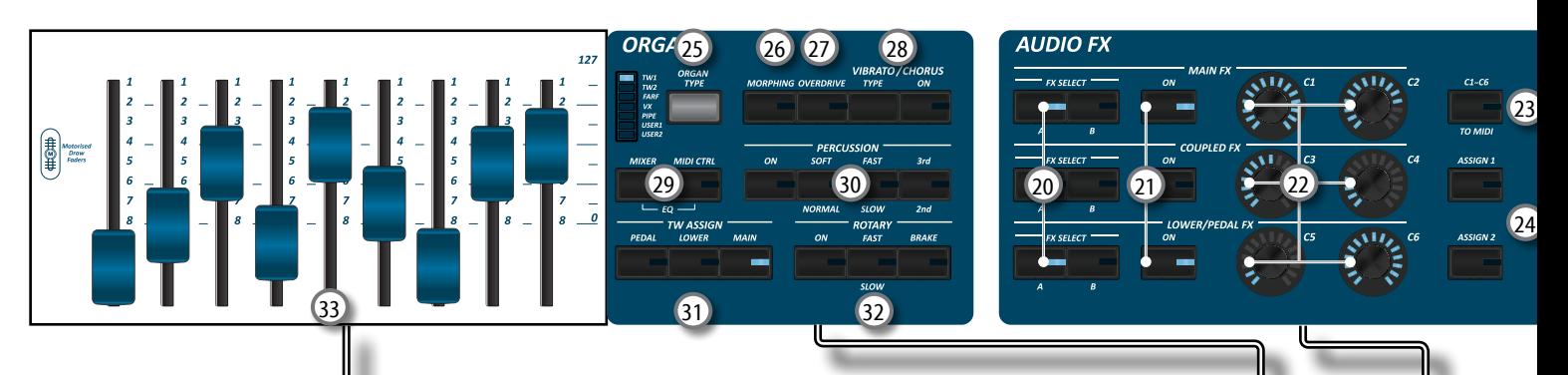

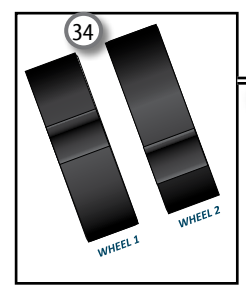

### $\begin{matrix} \textcircled{1} \end{matrix}$

#### Turns the power on or off (p. [10\)](#page-9-0).

#### **With the factory settings S9's power will automatically be switched off 120 minutes after you stop playing or operating the S9.**

If S9's power has been turned off automatically, you can use the  $[()$  switch to turn the S9 back on. If you don't want the power to turn off automatically, set the "AUTO OFF" parameter to "OFF".

#### **NOTE**

To avoid malfunctions, never disconnect the AC/DC adapter while the instrument is turned on.

### 2 **VOLUME**

Use this knob to set S9's overall volume.

### 3 **SOUND LIBRARY**

Press this button to access the Sound Libraries enviroment.

#### 4 **CHORD ENHANCER and CHORD FREEZE**

The [ENHANCER] button enable the Enhancer function. This function improve the sound adding notes to the played chord. The [FREEZE] button to enable the Freeze function and memorize the chord played in the keyboard in that moment. From now on and until the function is active, whenever you press a note in the keyboard the chord memorized will be reproduced with the same tonality of the played note.

#### **NOTE**

The Chord Enhancer function works when a not percussive tone is selected . See the sounds table in the owner's manual.

#### 5 **PLAYER section**

Press the [**SONG**] button to switch in Song Mode.

Press it together with the  $[\blacktriangleright/\Pi]$  button to listen the demo song.

Press the [ $V$ II] button to start playing. Press it again to stop playing.

Press the  $[①]$  button to start recording of your song.

### 6 **OCTAVE**

This button calls up the octave function.

### 7 **TRANSPOSE**

This button calls up the transposition function. If the button indicator doesn't light the instrument use its normal pitch.

### 8 **AFTERTOUCH**

Press this button to enable the Aftertouch function. This function lets you modify the sound by applying additional pressure to the key. Press and hold this button to open the Aftertouch page and edit the parameters.

#### 9 **SOUND**

When this button is active (it's lit), you can select sounds by the bank and number buttons.

#### 10 **MEMORY/WRITE**

When this button is active (it's lit), you can select memories by the bank (Family Tone buttons) and number buttons. Press and hold this button to write a memory.

#### 11 **BANK/NUMBER buttons**

These buttons allow you to select sounds and memories. When the [**SOUND** ] button is active (it's lit), the first row select the sounds families and the second row select the sound number.

When the [**MEMORY**] button is active (it's lit), the first row select the bank of memories and the second row select the number.

### 12 **Keyboard Mode Section**

Use the [**PEDAL]** and the [**LOWER]** buttons to split the keyboard and to play the relative part with your left hand. Use the [**MAIN]** button to select the Main part.

Use the [**COUPLED**] button to add the coupled part.

13 **MASTER KEYBOARD ZONE (A, B, C, D)**

These buttons allows you to manage the Master Keyboard Zone functions.

Press and hold one of the buttons to access the edit page.

### 14 **T2L**

Press this button to open the T2L page and personalize the tones of the instrument.

### 15 **MENU/EXIT**

This button allows you to open and close the menu page where you can view and select all available functions.

### **Panel Description**

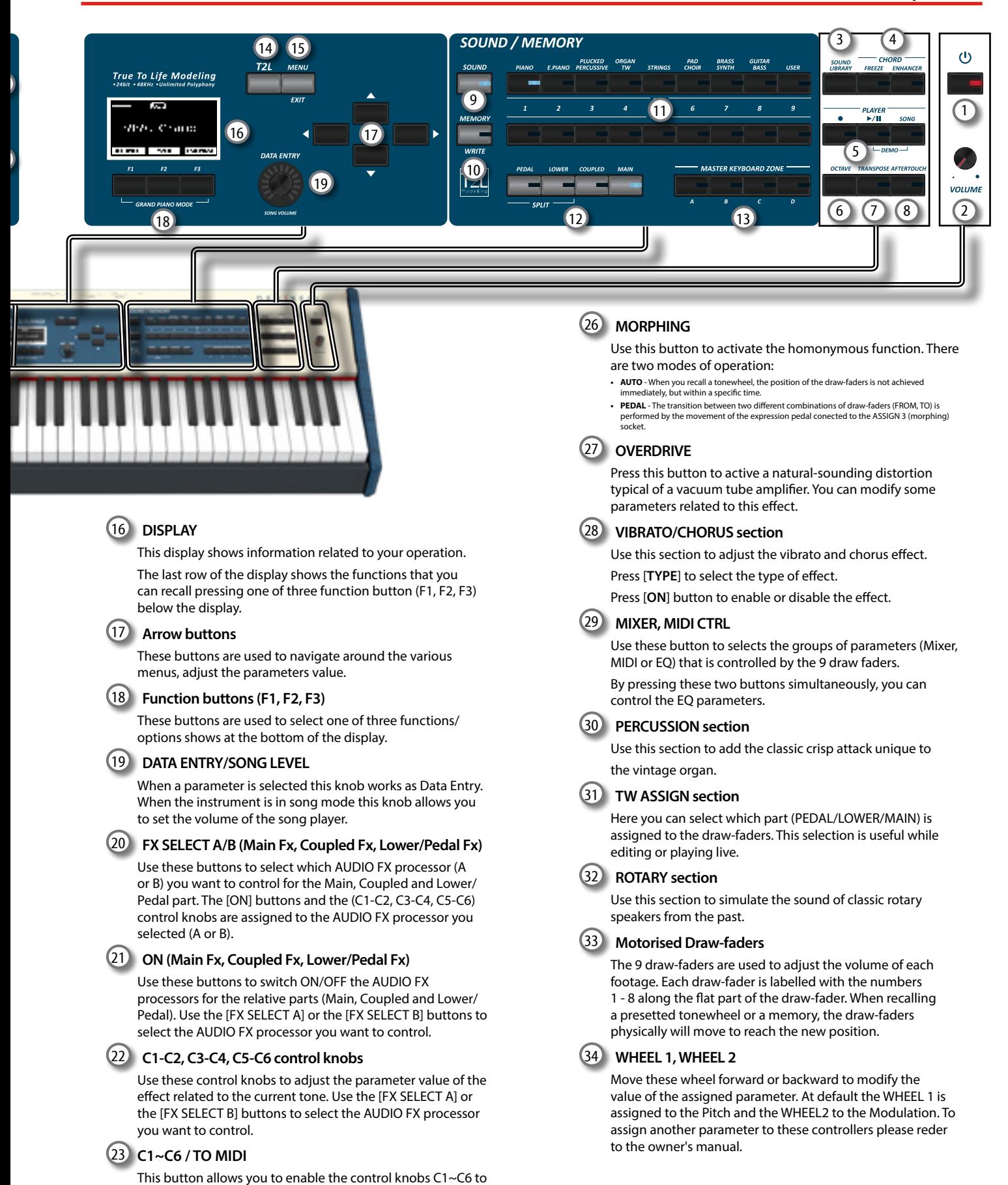

Press this button to select the desired organ type.

send MIDI messages to control external MIDI devices.

These are assignable buttons. You can use them to directly access frequently used functions that are only available via

24 **ASSIGN 1-2**

25 **ORGAN TYPE**

the function menu.

## **Rear Side**

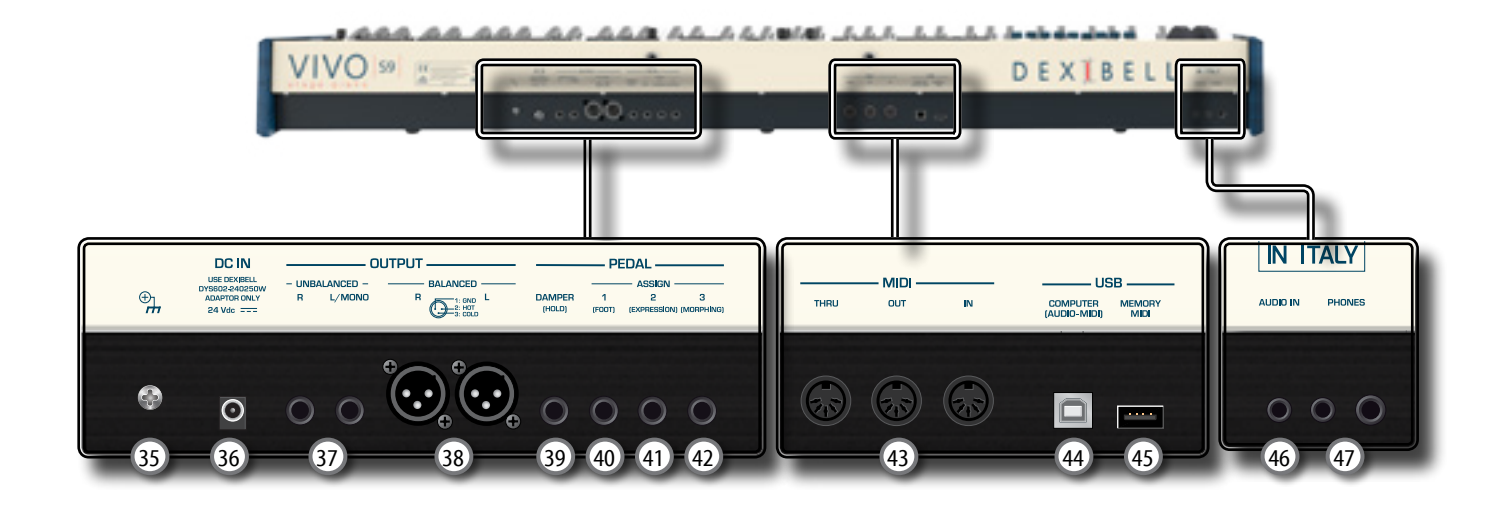

### 35 **Ground terminal**

Depending on the circumstances of a particular setup, you could feel a tingling sensation at the point where you touch this device.

You can eliminate this sensation connecting the ground terminal with an external ground. For details see p. [10](#page-9-1).

#### 36 **DC IN socket**

Connect the supplied AC/DC adapter here (p. [9\)](#page-8-0).

#### **NOTE**

Be sure to use only the AC adaptor (DEXIBELL DYS602-240250W) supplied with the unit. Also, make sure the line voltage at the installation matches the input voltage specified on the AC adapter body. Other AC adapters may use a different polarity, or be designed for a different voltage, so their use could result in damage, malfunction, or electric shock.

#### 37 **UNBALANCED OUTPUT R, L/MONO sockets**

These TS sockets allow you to connect powered speakers or amp (p. [10](#page-9-2)). Both TS type and XLR (17) type jacks output the same audio.

#### 38 **BALANCED OUTPUT R, L sockets**

These XLR sockets allow you to connect mixer, powered speakers or amp (p. [10\)](#page-9-2). Both XLR type and TS (35) type jacks output the same audio.

#### 39 **DAMPER (HOLD) pedal**

Use this pedal to sustain the sound.

#### **NOTE**

We suggest to connect at this socket a continuous pedal controller. In this way you can appreciate all the musical nuances of a continuos controller.

#### 40 **ASSIGN 1 [FOOT] pedal**

Connecting an optional foot switch to this socket allows you to control an assignable function by foot.

#### 41 **ASSIGN 2 [EXPRESSION] pedal**

Connecting a commercially available pedal to this socket allows you to control an assignable function by foot.

This socket automatically recognize an expression pedal connected setting the Expression function, regardless of the current function assigned.

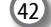

#### 42 **ASSIGN 3 [MORPHING] pedal**

Connecting a commercially available pedal to this socket allows you to control an assignable function by foot.

At default, you can use this pedal to drive the transitions between two different combinations of draw-faders (MORPHING). See p. 16.

#### 43 **MIDI THRU/OUT/IN sockets**

These sockets allow you to connect the S9 to external MIDI devices to transmit and receive MIDI messages. See p. 18. The IN socket allows you to connect a commercial available pedal unit so as to play the pedal section with your feet. If you connect a pedal unit here, the PEDAL section becomes polyphonic.

#### 44 **USB Computer Port**

Use an USB cable to connect the S9 to your computer via this connector.

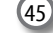

#### 45 **USB Memory Port**

Connect an commercially available USB Memory here. If you connect to this port an USB MIDI keyboard or modules you can exchange MIDI data without a computer and without using two MIDI cables.

#### **NOTE**

- \* Carefully insert the USB Memory making sure that the connector on the device is appropriate and that it is connected in the proper direction.
- \* Dexibell does not recommend using USB hubs, irrespective of whether they are active or passive. Please connect only one USB Memory to this port.

### 46 **AUDIO IN socket**

This mini jack allows you to connect the audio outputs of an external signal source (CD/mp3 player, etc.).

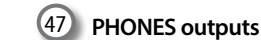

This is where you can connect one or two pairs of optional headphones.

## **4 Before You Start to Play**

### <span id="page-8-0"></span>**Connecting the AC Adaptor**

- **1. Rotate the [VOLUME] knob toward the left position to minimize the volume.** *VOLUME*
- **2. Connect the included power cord to the AC adapter.**

The indicator will light once you plug the AC adaptor into a wall outlet.

To an AC outlet

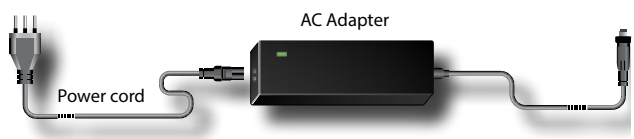

### **NOTE**

Depending on your area, the included power cord may differ from the one shown above.

### **NOTE**

Be sure to use only the AC adaptor (DEXIBELL DYS602-240250W) supplied with the unit. Also, make sure the line voltage at the installation matches the input voltage specified on the AC adapter body. Other AC adapters may use a different polarity, or be designed for a different voltage, so their use could result in damage, malfunction, or electric shock.

### **NOTE**

If you won't be using the S9 for an extended period of time, disconnect the power cord from the electrical outlet.

### **NOTE**

To avoid malfunctions, never disconnect the AC/DC adapter while the instrument is turned on.

**3. Connect the AC adaptor to the S9's DC IN jack positioned to the rear bottom panel. Secure it manually screwing the ring nut to the DC IN socket.**

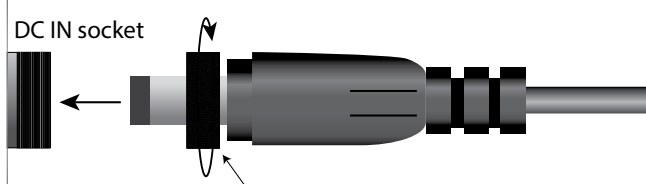

Plug in the DC IN socket and rotate clockwise the ring nut

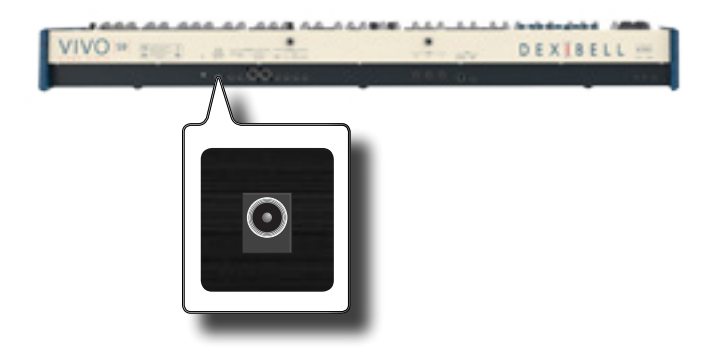

### **Connecting an USB Memory (commercially available)**

**1. As shown in the illustration, connect an USB Memory to the MEMORY port.**

#### **NOTE**

VIVO »

Carefully insert the USB Memory making sure that the connector on the device is appropriate and that it is connected in the proper direction.

#### **NOTE**

The S9 supports all USB memory (FAT 32 formatted).

Anyway, because there are so many USB memory on the market and it is almost impossible to check all types of memories, it could happen that a memory is not compatible with your instrument.

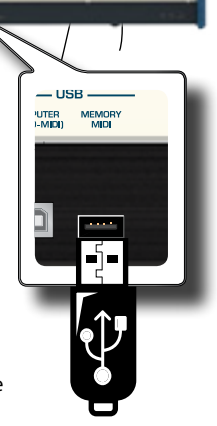

DE

### **Safely Remove the USB Memory**

#### **IMPORTANT**

You should always safely eject the USB Memory before physically unplugging it from USB socket. Before to unplug the USB Memory use the "USB REMOVE" function.

**1. Press the [MENU/EXIT] button.**

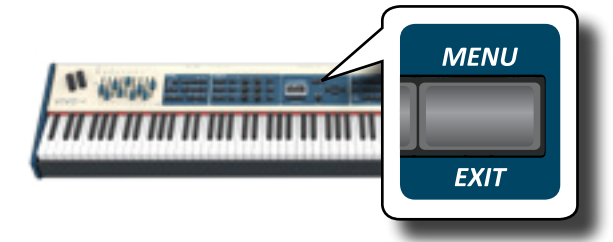

- **2.** Use the [▲] [▼] buttons to scroll the list and select the **"USB REMOVE" function .**
- **3. Press the [] buttons to access the function.** The display shows:

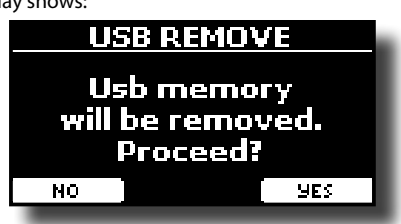

**1. Press the "YES" Function button to safely remove the USB Memory.**

Now you can unplug the USB Memory safely.

### <span id="page-9-2"></span>**Installing Music Rest**

Install the included music rest as shown in the illustration below.

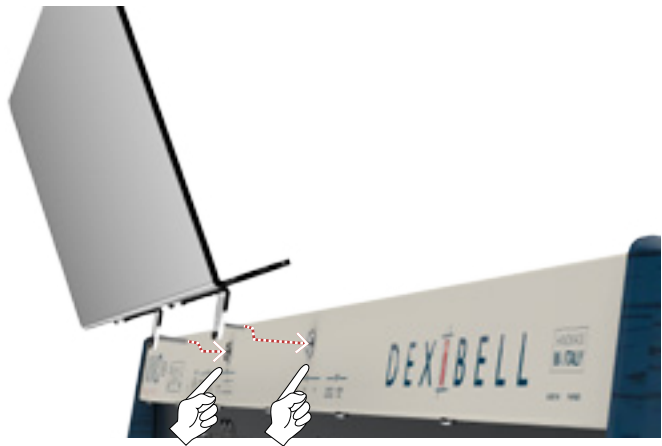

### <span id="page-9-1"></span>**Ground Terminal**

Depending on the circumstances of a particular setup, you could feel a tingling sensation at the point where you touch this device.

You can eliminate this sensation connecting the ground terminal with an external ground.

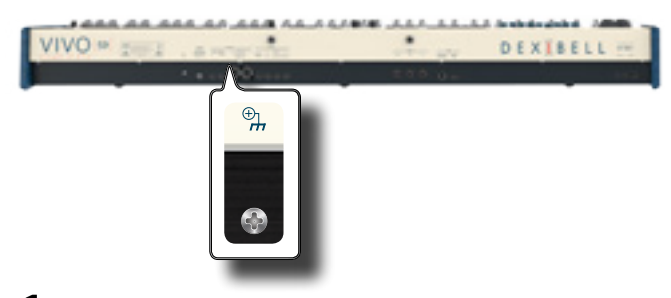

**1. Use the screw-type ground terminal to connect to ground or to connect to the chassis of the mixer, preamp, or other device in your system.**

### <span id="page-9-0"></span>**Turning the Power On**

Once everything is properly connected, be sure to follow the procedure below to turn on their power.

**1. Rotate the [VOLUME] knob toward the left position to minimize the volume.**

#### **NOTE**

Before turning the S9 on/off, always be sure to turn the volume down. Even with the volume turned down, you might hear some sound when switching the S9 on/off.

However, this is normal and does not indicate a malfunction.

**2. Press the S9's [** " **] button located on the right panel to switch it on.**

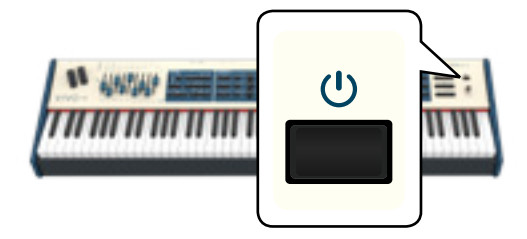

The power will turn on, a progress bar appear in the S9's display.

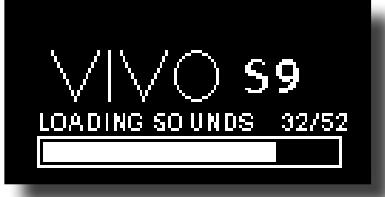

After a brief interval, the main page will appear. and S9 will be ready to produce sound.

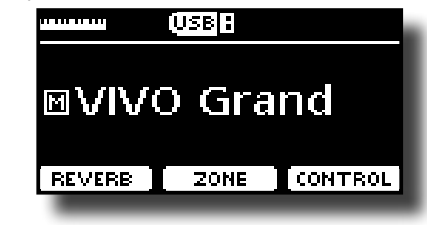

**3. Use the [VOLUME] knob to adjust the volume.**

### **NOTE**

This unit is equipped with a protection circuit. A brief interval (a few seconds) after power up is required before the unit will operate normally.

### **Turning the Power Off**

**1. Rotate the [VOLUME] knob toward the left position to minimize the volume.**

### **NOTE**

To avoid malfunctions, never disconnect the AC/DC adapter while the instrument is turned on.

### **2.** Press the S9's  $[\circlearrowleft]$  switch.

A power off confirmation message appears:

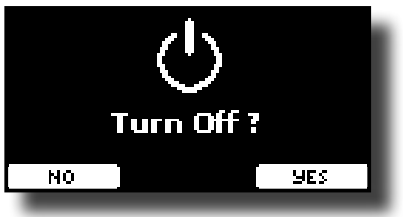

**3. Press the "YES" Function button to confirm.**  The display shows the following message:

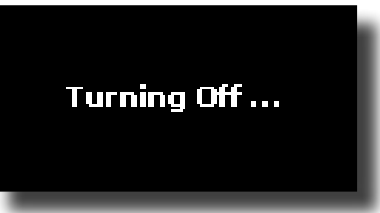

and the unit will turn off after few seconds.

If you do not want power off press the "NO" Function button.

#### **NOTE**

If you need to turn off the power completely, first turn off the

instrument, then unplug the power cord from the power outlet. Refer to ["Connecting the AC Adaptor" \(p. 9\)](#page-8-0).

### **If you do not operate the unit for a certain period of time while the power is on, this unit turns off automatically.**

**If you don't want the power to turn off automatically, turn the "AUTO OFF" setting off !**

**With the factory settings, the unit's power will automatically be switched off 120 minutes after you stop playing or operating the unit.**

Shortly before the S9 shuts down automatically, the display starts counting down the seconds. If you want to keep using the S9 at this stage, press any button.

If you don't want the power to turn off automatically, change the "AUTO OFF" setting to "OFF".

### **Demo of the S9**

Your S9 contains a demo that introduces all the best of its tones.

**1. To start playback of all demo songs simultaneously press**  the  $[*/]$  and [SONG] buttons.

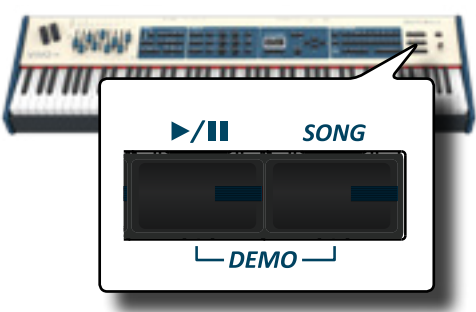

Playback starts automatically with the demo song.

**2. Press the [MENU/EXIT] button to leave the demo function.**

### **NOTE**

No data for the music that is played back will be output from MIDI OUT.

### **NOTE**

All rights reserved. Unauthorized use of this material for purposes other than private, personal enjoyment is a violation of applicable laws.

## **Peripheral Devices Peripheral Devices**

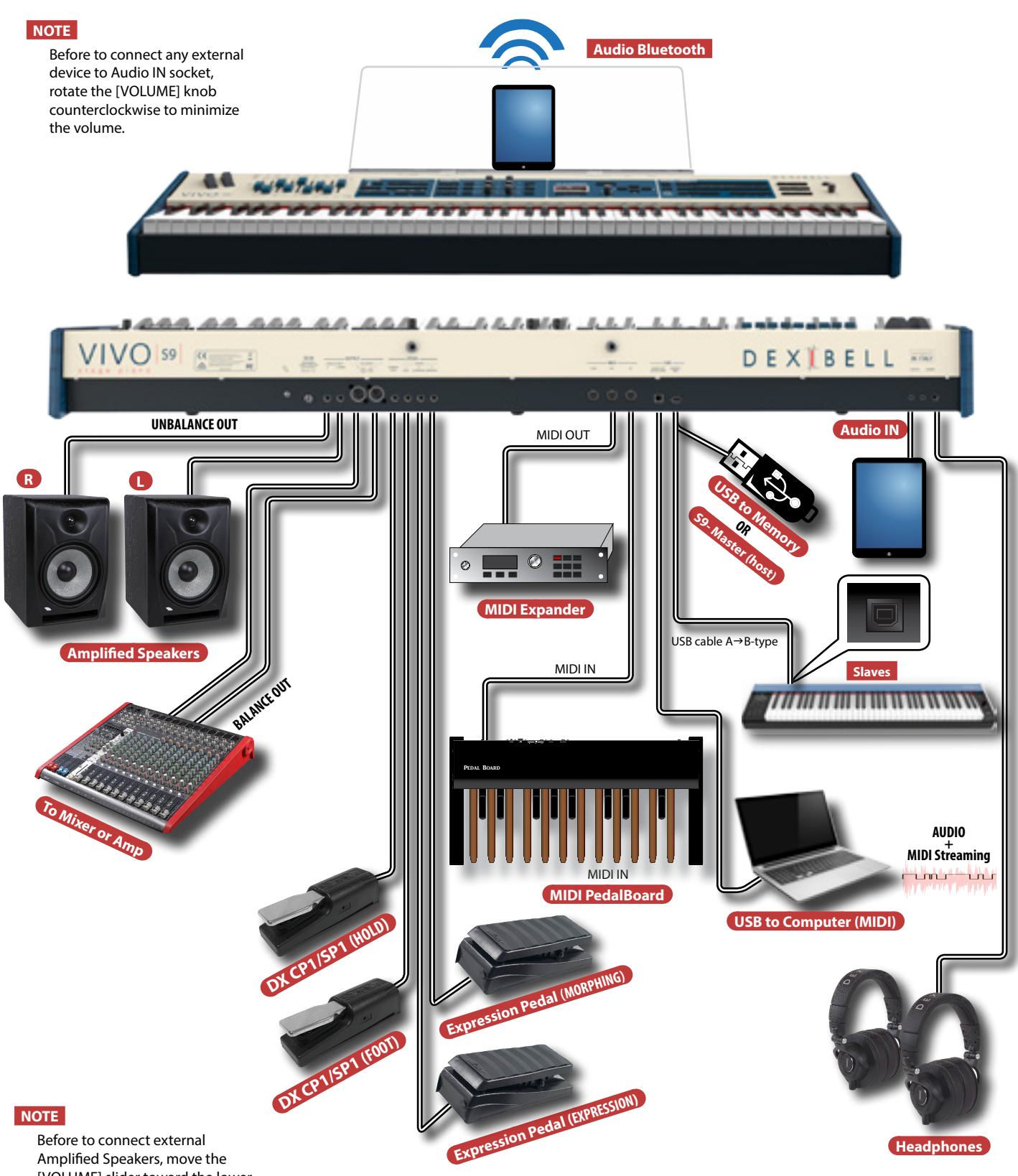

Amplified Speakers, move the [VOLUME] slider toward the lower position to minimize the volume.

### **About the Display and Cursor Operation**

This section introduces the information that appear on the main page. Moreover this section illustrates how to navigate the menu.

### **Main Page**

The main page contains many useful information.

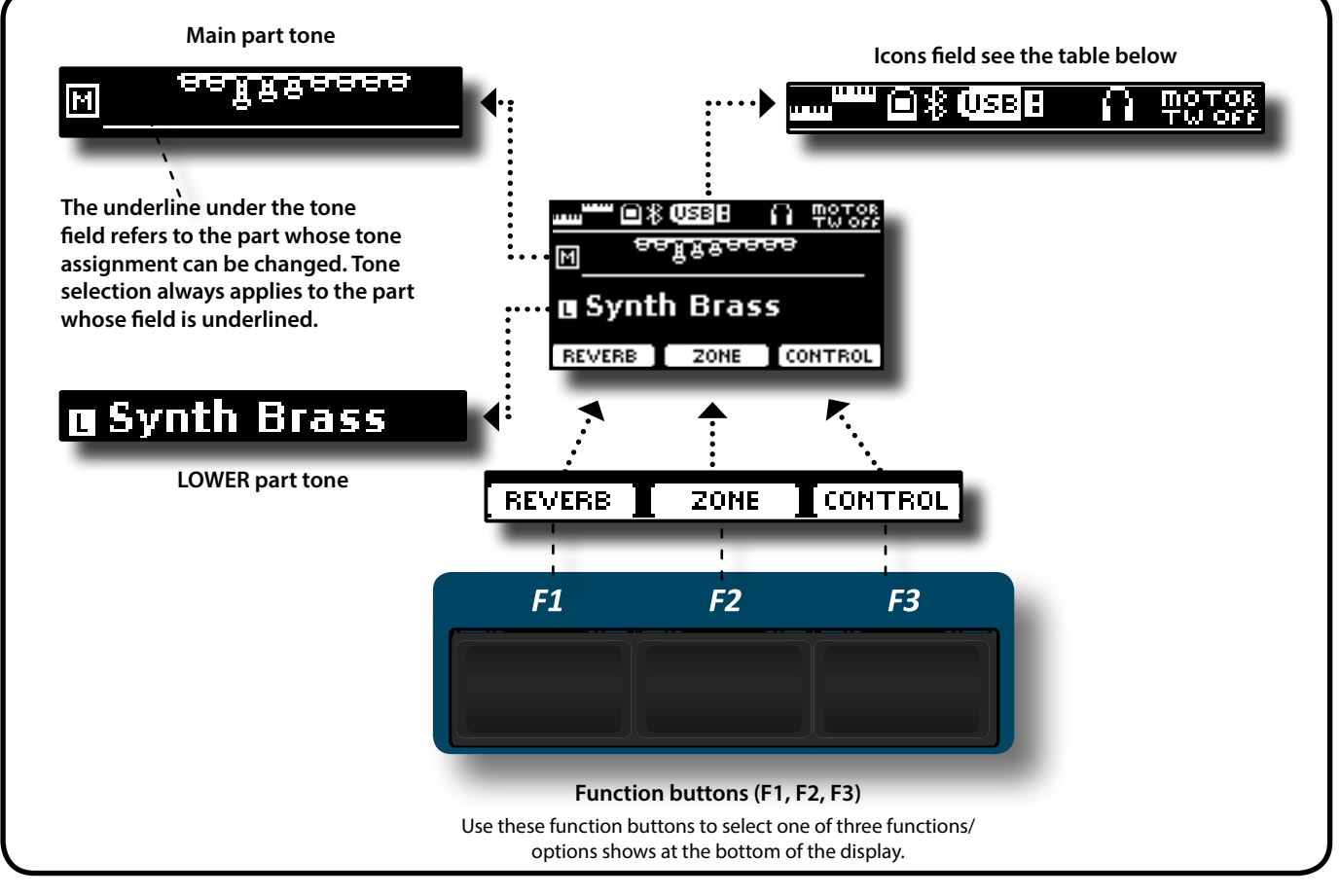

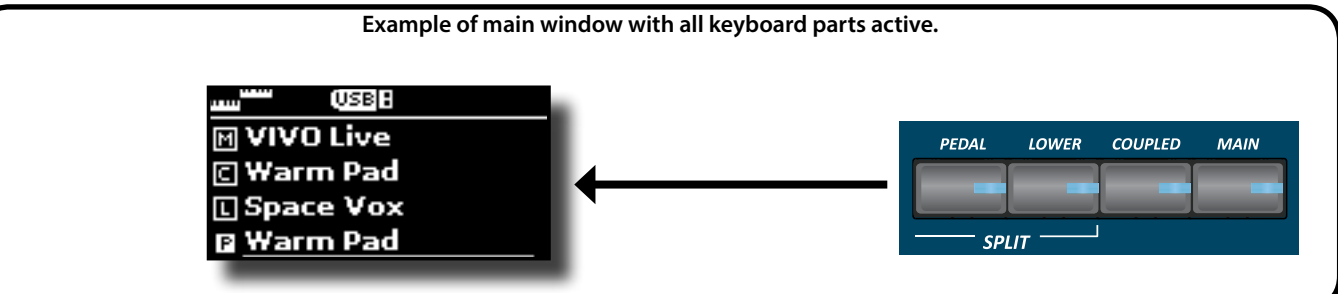

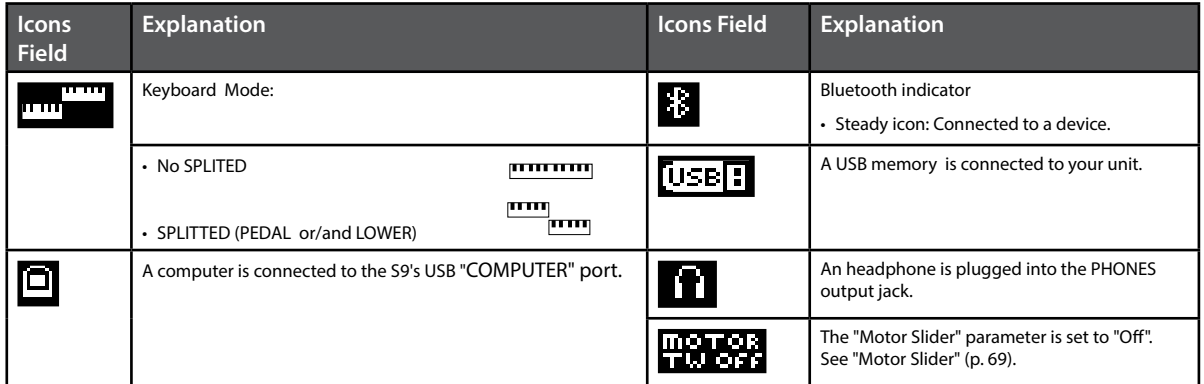

### **Moving the Cursor and Setting Parameter Values**

**1. Press the [MENU/EXIT] button to access to the available function groups.** 

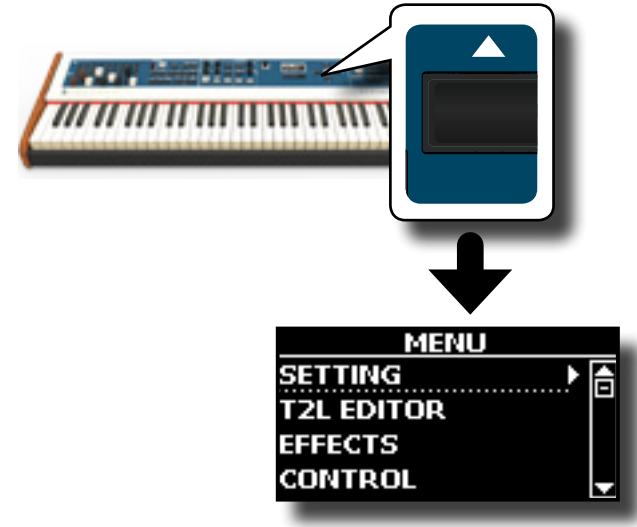

**2.** Use the [DATA ENTRY] knob or the [▲] [▼] buttons to **select the entry of the desired function group.**

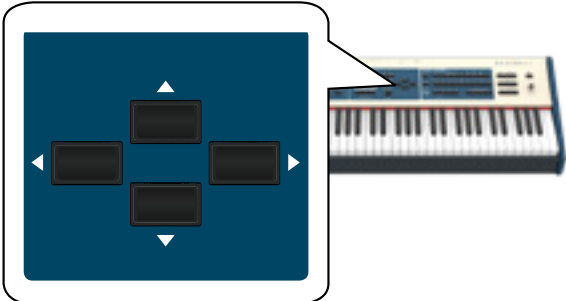

**3. Press the [] button to enter in the selected function group.**

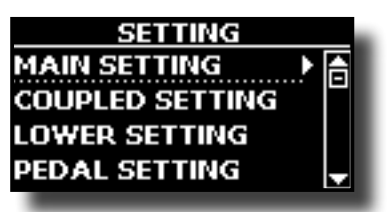

- **4.** Use the [DATA ENTRY] knob or the [▲] [▼] buttons to **scroll the list of settings and press the [] button to enter in the selected setting.**
- **5. Use the [] [] buttons to scroll the list of parameters.** The selected parameter field is displayed in reverse
- **6. Use the [DATA ENTRY] knob or the [] [] buttons to set the desired value.**

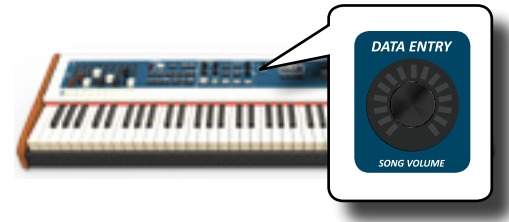

**7. Press the [MENU/EXIT] button to return to the main page.**

### **Assigning the Name You Specify**

In many cases you'll have to assign a name to a file. In the following example, we will learn how to give a Memory name.

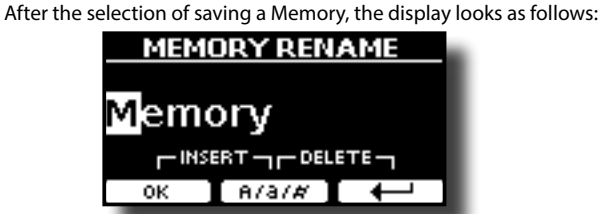

A Memory name is suggested by the S9.

- **1.** Use the [DATA ENTRY] knob or the [▲][▼] buttons to **select a different character.**
- **2. Use the [] [] buttons to select the next character position you want to change, then select the new character using the [DATA ENTRY] knob or the [][] buttons.**
- **3. You can press the [A/a/#] F2 Function button to switch between upper- and lower-case characters as well as numbers.**

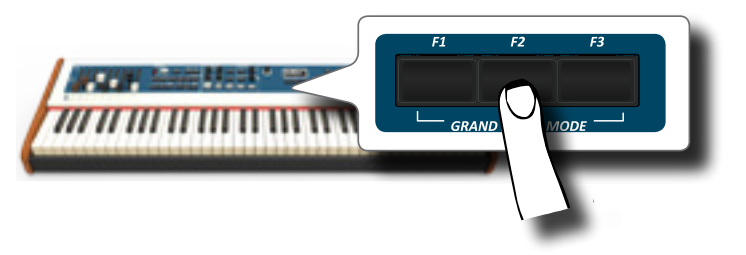

**4. To delete the selected character, simultaneously press the F2 and F3 Function button.** 

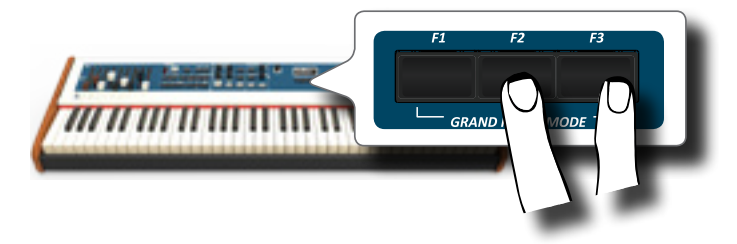

**5. To insert a character, simultaneously press the F1 and F2 Function button.**

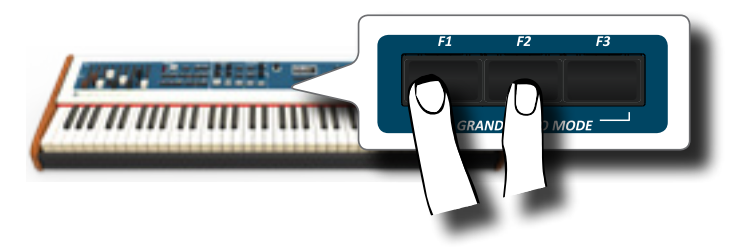

## **7 Quick Guide**

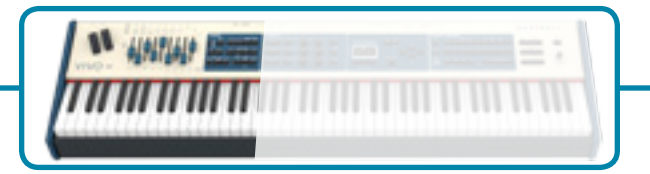

### **The Motorised Draw-faders**

Use these draw-faders in real time to create a variety of tonalities sliding them up and down. When recalling a presetted tonewheel or a memory, the draw-faders physically will move to reach the new current position. The display shows the numbers of each footage.

### **Select an Organ Type**

The S9 reproduces the tonal characteristics of famous vintage organs. The "USER 1" and "USER 2" allow you to import sounds set downloadable from [www.dexibell.](http://www.dexibell.com) [com](http://www.dexibell.com) site.

**1. Press the button repeatedly until the indicator of the desired organ type lights.**

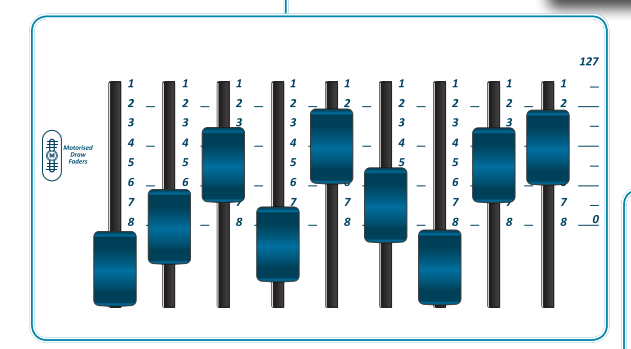

### **Adjusting by Draw-faders**

You can control groups of parameters (Mixer, MIDI or EQ) by the Draw-faders.

- **1. Press the [MIXER] or [MIDI CTRL] button to control the related parameters group by Draw-faders.**
- **2. To control the Master Equalizer parameters group press these two buttons simultaneously.**

### **Assigning the Draw-faders**

You can select organ sounds for the MAIN, LOWER and PEDAL keyboard parts. It's evident that only one part at the time can be assigned to the draw-faders section.

**1. Press the [MAIN], [LOWER] or [PEDAL] button to assign the keyboard part to the draw-faders section.**

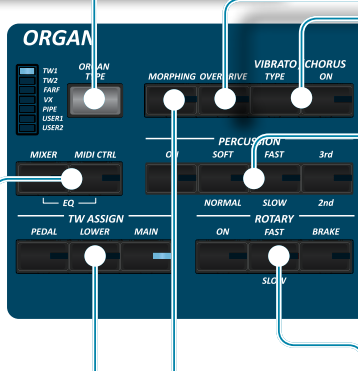

### **Morphing Function**

By this button you can manage some useful functions related to the movement of the draw-faders.

**1. Press the [MORPHING] button to activate the function. For details please refer to** 

### **Add Overdrive Distortion**

This function add a natural-sounding distortion as heard from a tube amp.

**1. Press the [OVERDRIVE] button to activate the distortion. Its indicator lights.**

### **Add Vibrato & Chorus**

- **1. Press the [ON] button to activate the effect.**
- **2. Press the [TYPE] button to select type of effect (V1, C1, V2, C2 ,V3, C3 and TREMULANT 1 ~ 6 only for the pipe organ sound).**

### **Add Percussion to the Sound**

The S9 give you the possibility to emulate the percussive sounds typical of vintage organ.

- **1. Press the [ON] button to activate percussion to the sound.**
- **2. Pressing the "SOFT" button the percussion sound will be softer.**
- **3. Pressing the "FAST" button the percussion sound will decay immediately, producing a sharper attack.**
- **4. Press the [3rd/2nd] button to select between the third (the indicator lights) or second harmonics**

### **Add Rotary Effect to the Sound**

By this section you turn it on or off the Rotary effect. This effect simulates the typical sound modulation generated by a cabinet with rotating loudspeakers.

- **1. Press the [ON] button to add the rotary effect. Its indicator lights.**
- **2. Press the [FAST/SLOW] button to select between the fast (the indicator lights) or slow speed.**
- **3. Press the [BRAKE] button to stop the rotation of the rotary.**

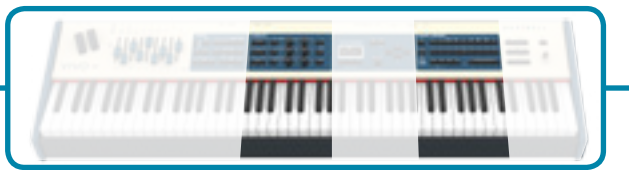

### **Effects for Orchestral Sounds**

You have two AUDIO FX processor for each part (MAIN, COUPLED and LOWER/PEDAL).

- **1. Use the [FX SELECT] buttons to select which AUDIO FX processor (A or B) you want to control for the Main, Coupled and Lower/Pedal part. The buttons [ON] and the control knobs (C1-C2, C3-C4, C5-C6) are assigned to the AUDIO FX processor you selected (A or B).**
- **2. Use the [ON] buttons to switch ON/OFF the AUDIO FX processors for the relative parts (Main, Coupled and Lower/Pedal).**
- **3. Use the C1/C2, C3/C4, C5/C6 control knobs to adjust the parameter value of the effect related to the current tone.**

### **Controlling External Devices**

**1. Press the [C1~C6 / TO MIDI] button to control external MIDI devices by the control knobs C1-C6.**

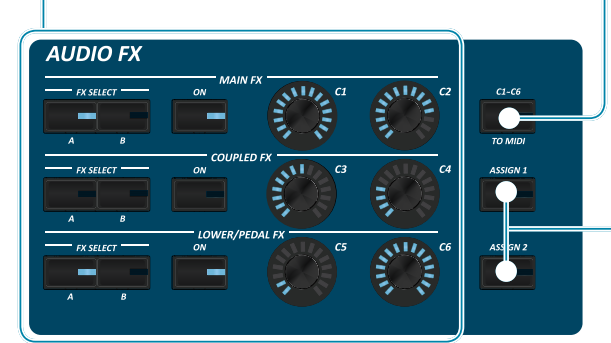

### **Favorite Settings**

#### **HOW TO MEMORIZE YOUR FAVORITE SETTING**

The S9 allows you to memorize your favorite settings for easy recall whenever they're needed. Up to 81 complete setups can be saved.

- **1. Press and hold the [MEMORY/WRITE] button to call up the memories page (its indicator flashes).**
- **2. Use the bank (Sound Families) and number buttons to select the position you want to replace the Memory.**
- **3. Press the function button that shows "SAVE" at the bottom of the display.**
- **4. Use the [DATA ENTRY] and [] [] buttons to enter the desired name.**
- **5. To confirm press the function button that shows "OK" at the bottom of the display.**

#### **HOW TO RECALL YOUR FAVORITE SETTING**

- **1. Press the [MEMORY] button to call up the memories page.**
- **2. Use the bank (Sound Families) and number buttons to select the memory location.**

### **Assignable buttons**

You can use them to directly access frequently used functions that are only available via the function menu.

### **Selecting a Tone**

- **1. Press [SOUND] button.**
- **2. Press one of buttons of the sounds family to recall a new tone.**
- **3. Press one of the [1] to [9] button to select another sound in same the family.**

**HOW TO SET THE SELECTED TONE AS FAVORITE**

**1. Press and hold the same Sound number button previously pressed.** 

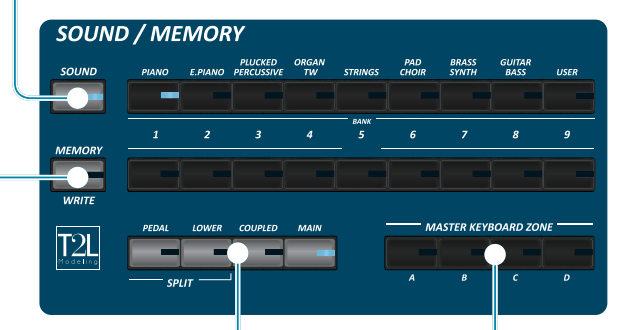

### **Specifing the Keyboard Part**

**1. Press the relative button to specify the part you wish to assign to the keyboard.**

If you press the [PEDAL] or [LOWER] button the keyboard is automativally splitted. See the parameter "SPLIT OFF" to use all parts in layer mode..

### **Master Keyboard Function**

The S9 has four programmable separated MIDI zones. For each zone you can select the MIDI channel, the keyboard range, adjust the octave, transpose and many other parameters.

- **1. Press the relative button to specify the zone you wish to assign to the keyboard.**
- **2. Press and hold one of the KEYBOARD ZONE buttons to access the edit page**

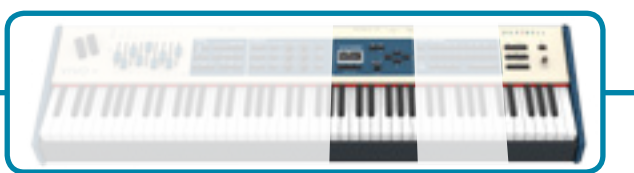

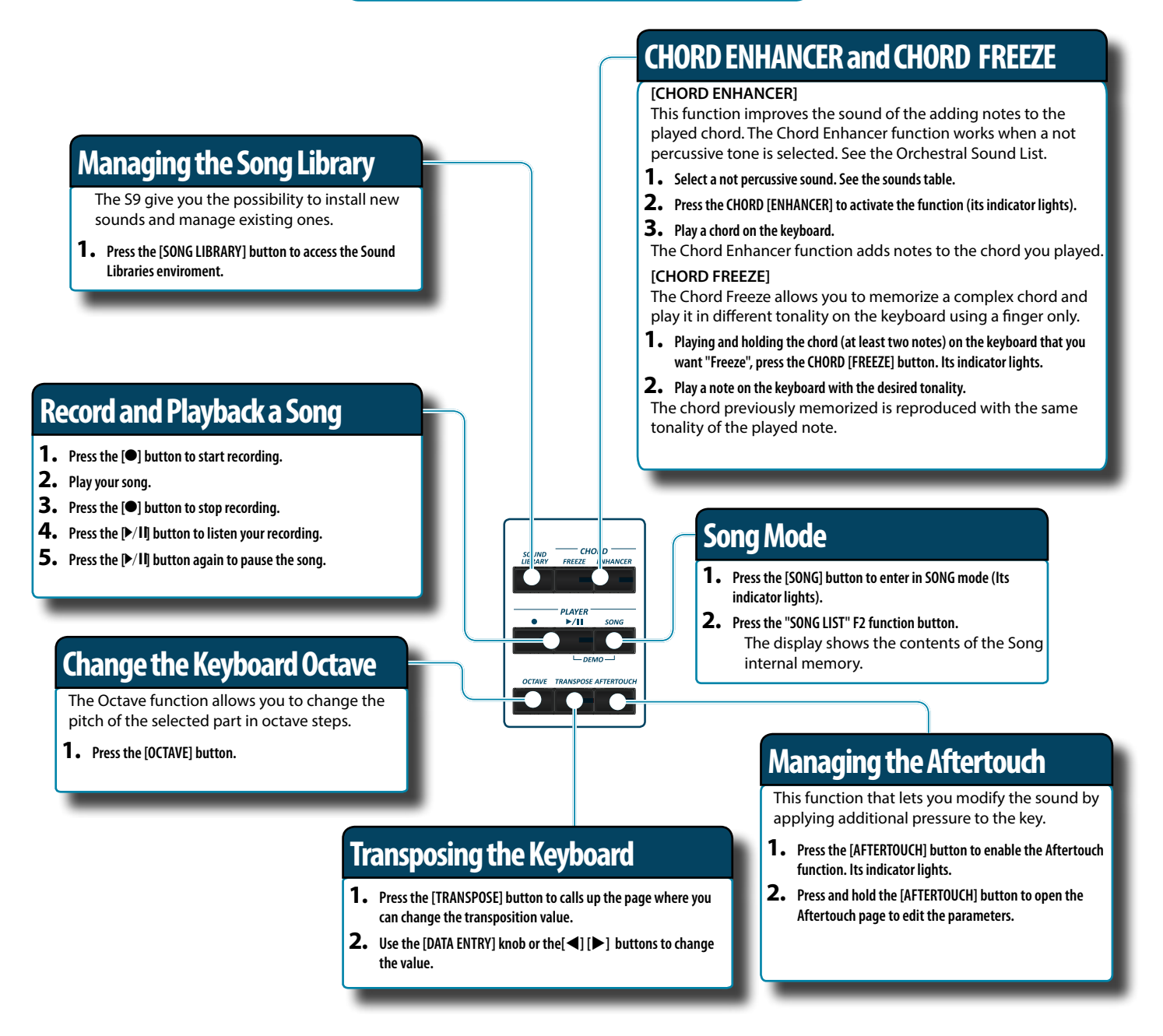

### **T2L Editor**

**1. Press this button to open the T2L page and personalize the sounds of the instrument.**

### **Function Buttons**

**1. Press these buttons to select functions/options shows at the bottom of the display.**

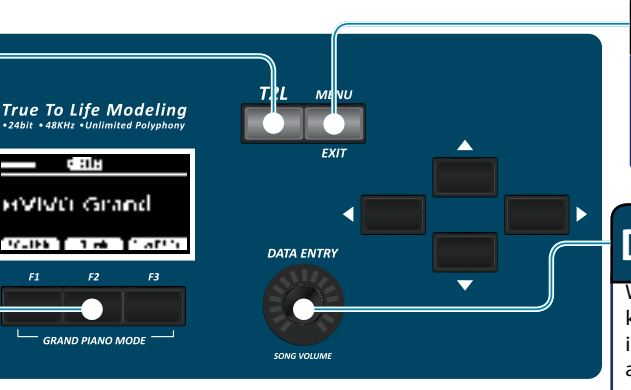

### **Menu/Exit button**

**1. Press this button to open and close the menu page where you can view and select all available functions.**

### **Data Entry/Song Volume**

When a parameter is selected this knob works as Data Entry. When the instrument is in song mode, this knob allows you to set the volume of the song player.

## **8 Specifications**

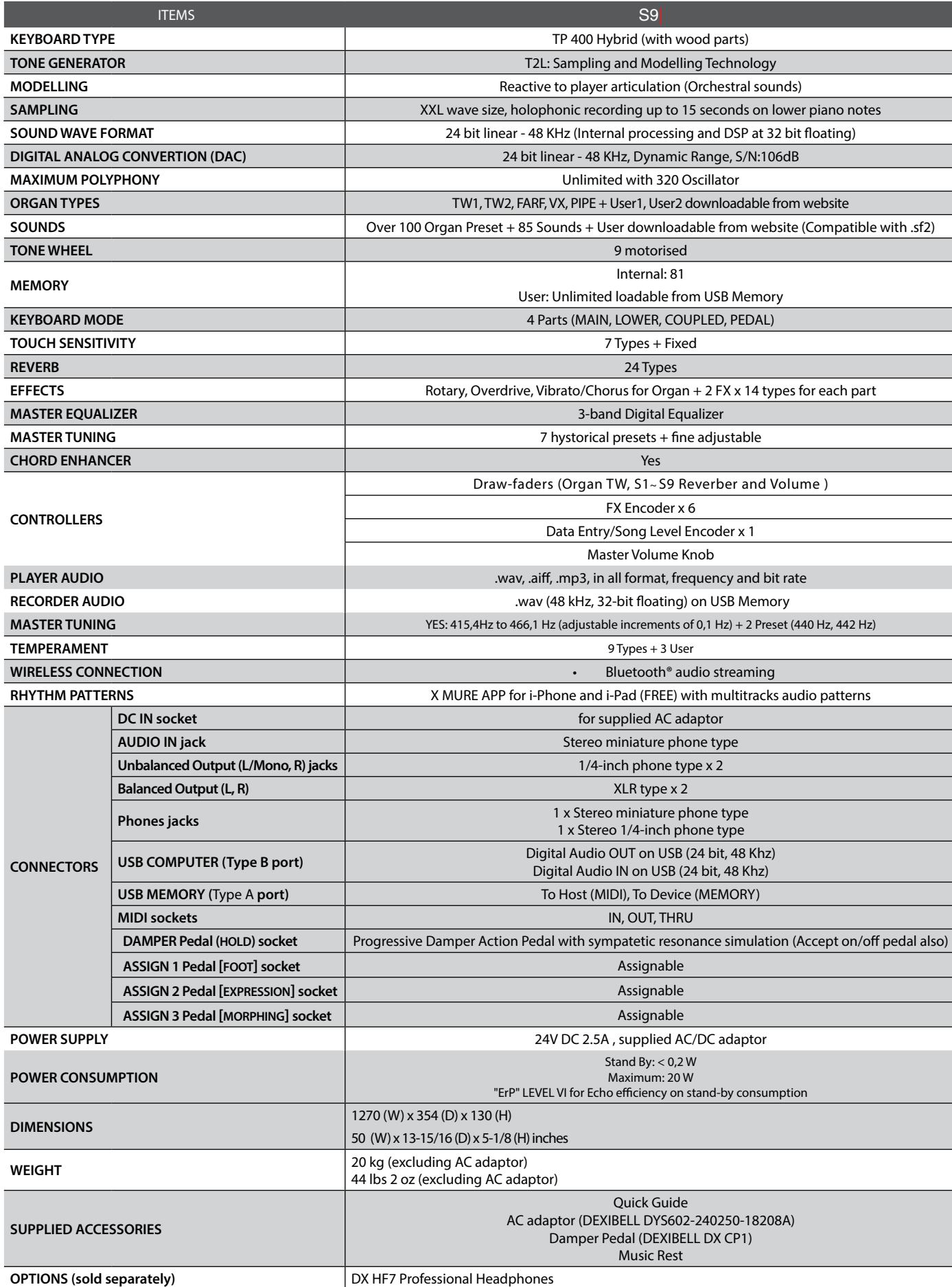

• Bluetooth® is registered trademarks of Bluetooth SIG, Inc.

**18 NOTE**

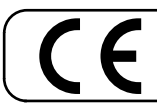

This product complies with the requirements of EMC Directive 2004/108/EC.

**For European Countries**

**For Canada**

### **NOTICE**

This Class B digital apparatus meets all requirements of the Canadian Interference-Causing Equipment Regulations.

### **AVIS**

Cet appareil numérique de la classe B respecte toutes les exigences du Règlement sur le matériel brouilleur du Canada.

**For European Countries**

### **EUROPEAN COMMUNITY DECLARATION OF CONFORMITY Radio and Telecommunications Terminal Equipment.**

Dexibell declares that the wireless module of this unit is in compliance with the essential requirements and other relevant provisions of Directive 1999/5/EC.

#### **IMPORTANT NOTICE FOR THE UNITED KINGDOM**

**IMPORTANT:** THE WIRES IN THIS MAINS LEAD ARE COLOURED IN ACCORDANCE WITH THE FOLLOWING CODE.

#### BLUE: BROWN: LIVE NEUTRAL

As the colours of the wires in the mains lead of this apparatus may not correspond with the coloured markings identifying the terminals in your plug, proceed as follows:

The wire which is coloured BLUE must be connected to the terminal which is marked with the letter N or coloured BLACK. The wire which is coloured BROWN must be connected to the terminal which is marked with the letter L or coloured RED. Under no circumstances must either of the above wires be connected to the earth terminal of a three pin plug.

**For European Countries**

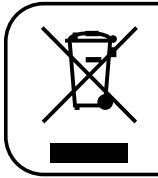

This Symbol indicates that in EU countries, this product must be collected separately from household waste, as defined in each region. Products bearing this Symbol must not be discarded together with household waste.

## DEXIBELL

## **DEXIBELL**<br>is a brand of

PROEL SPA (Worldwide Headquarters) Via alla Ruenia, 37/43 64027 Sant'Omero (TE) - ITALY Tel. +39 0861 81241 Fax +39 0861 887865 P.I. 00778590679<br>N.Reg.AEE IT 08020000002762

> info@dexibell.com www.dexibell.com